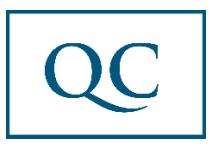

# **How to find your Financial Aid Status on the My QC Campus Portal in 5 Easy Steps.**

## **1. Go to [register.quincycolleg.edu](https://register.quincycollege.edu/ics) and Enter Your Log In Info in The Top Right Corner:**

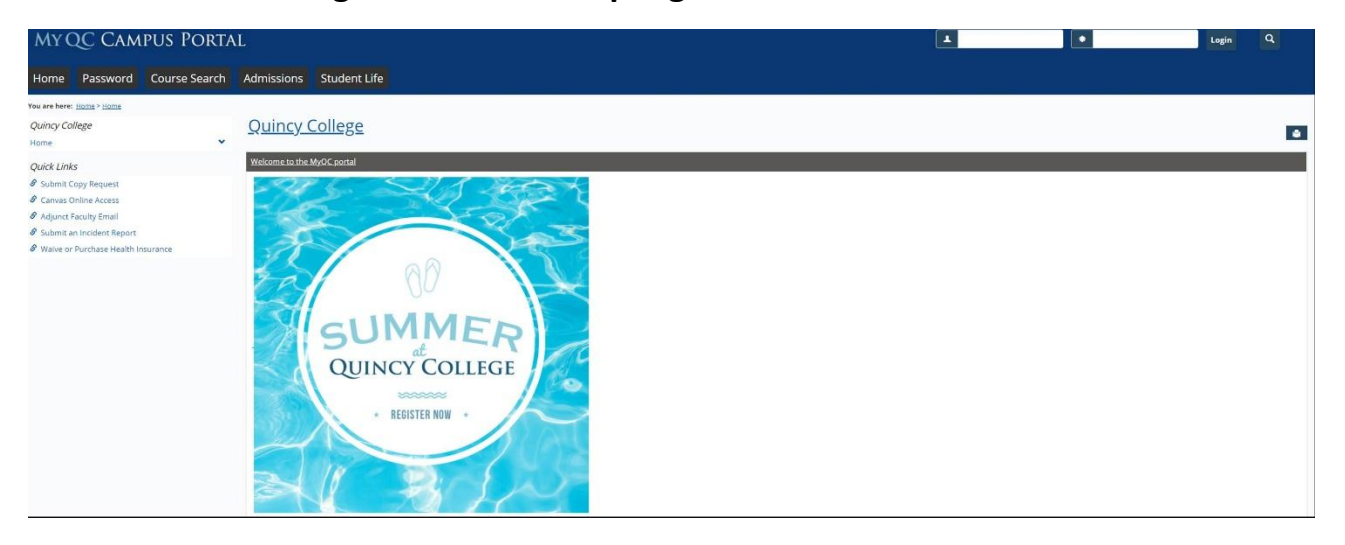

### **2. Click on STUDENT**

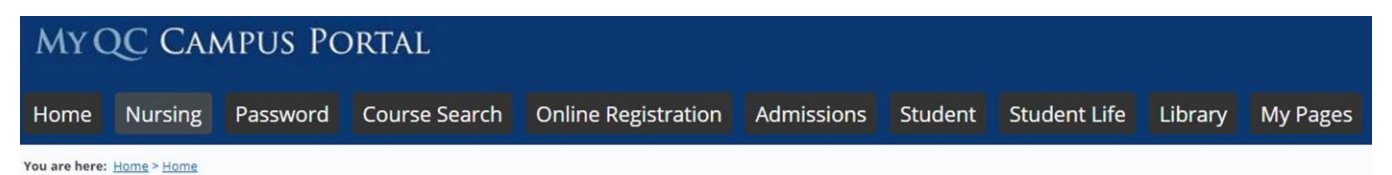

#### **3. Click on MY ACCOUNT & FINANCIAL AID**

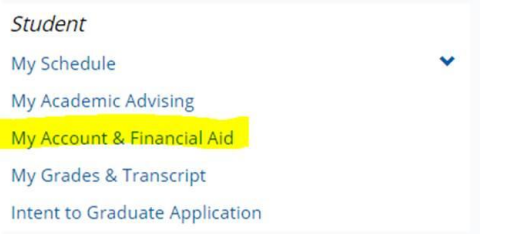

#### **4. Click on MY FINANCIAL AID DOCUMENTS**

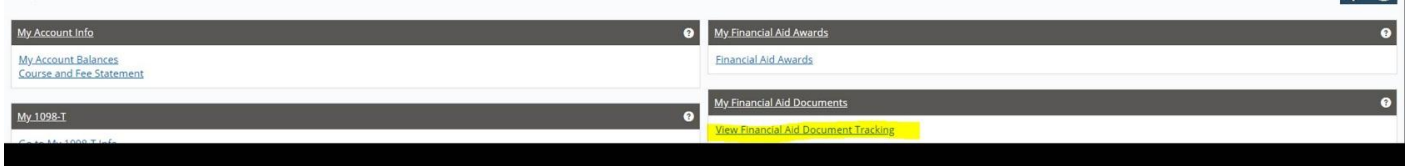

#### **5. View Your Status**

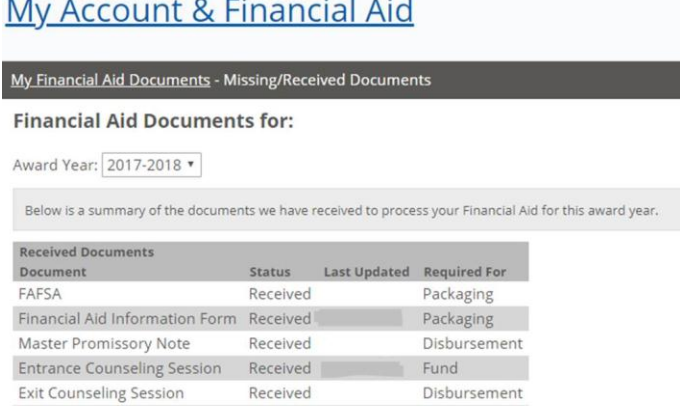

*Committee Committee States* 

- **In this section you will see the summary of the documents Quincy College has received to process your Financial Aid Package for this award year.**
- **If you have documents marked "missing", please submit those document(s) immediately, as these are required to process your Financial Aid award.**
- **When your Financial Aid is awarded and disbursed, you can immediately use those funds towards payment for Quincy College courses through the [My QC Portal.](https://register.quincycollege.edu/ics)**